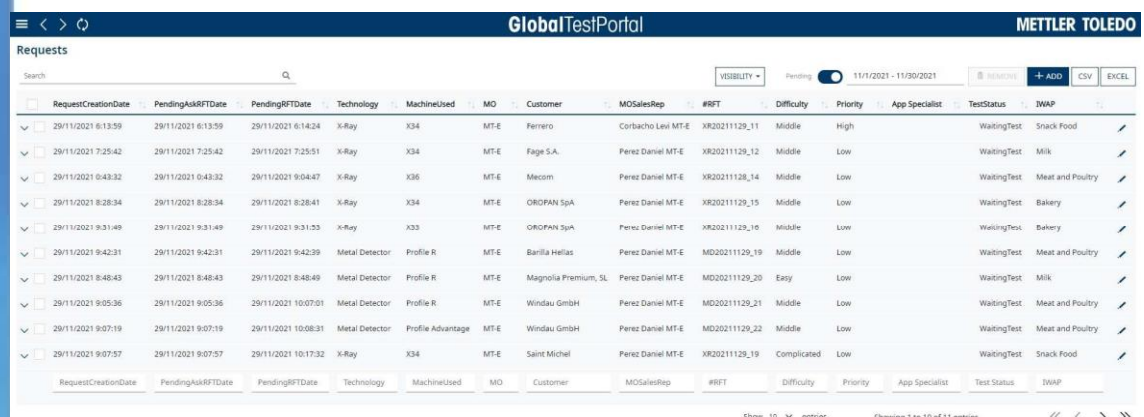

**Global Test Portal**

## Global Test Portal user access manual

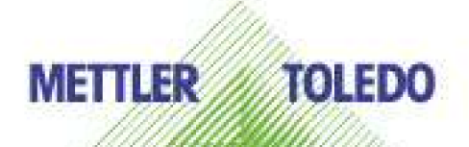

## How to manage user access for Global Test Portal software

Global Test Portal has 5 different type of roles which are directly linked to 5 active directory groups.

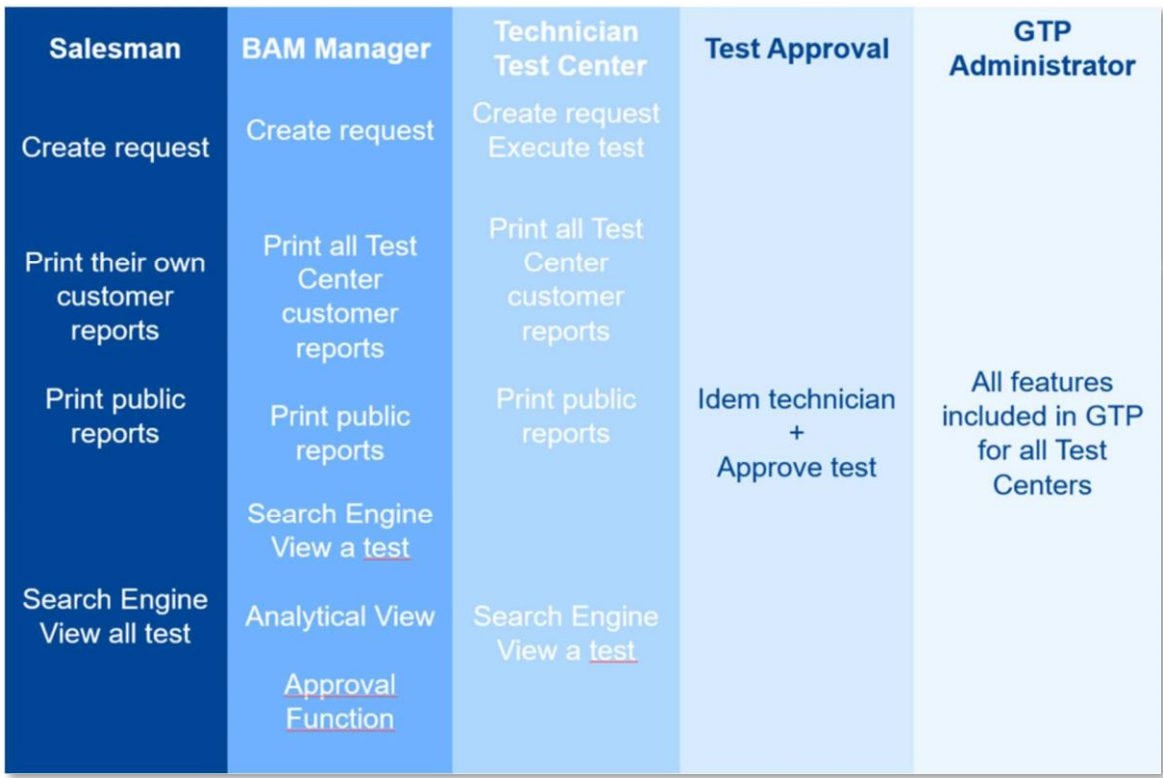

Find below the matching table:

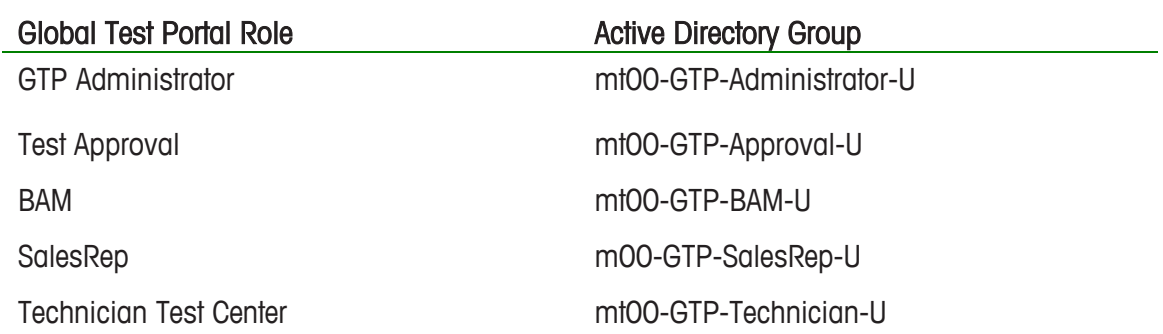

Keep in mind that 1 user can only have 1 role in Global Test Portal, so only one of the active directory groups should be assigned.

To give users access to said groups go to: Service Portal - [Mettler-Toledo Service](https://mt.service-now.com/sp)  [Portal](https://mt.service-now.com/sp) and hit the button make a request.

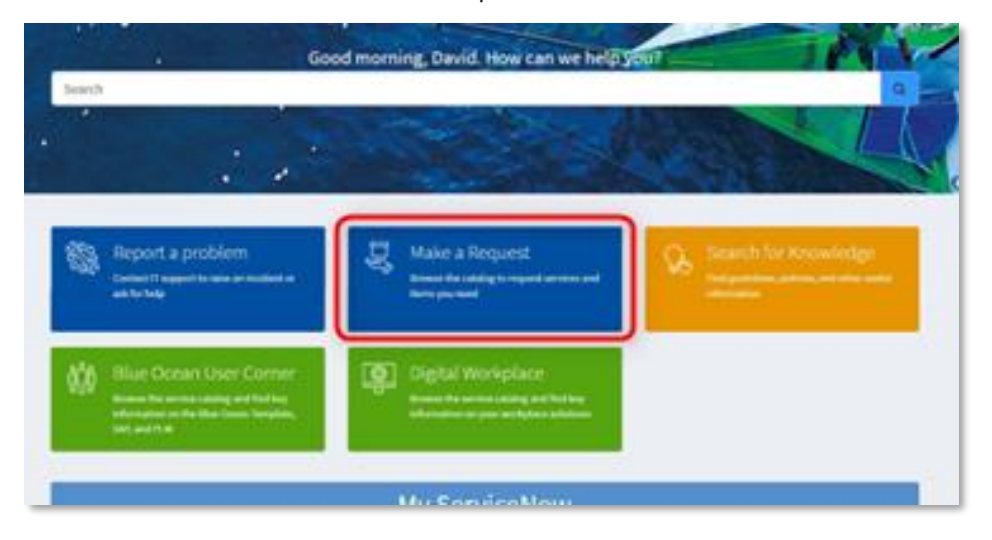

Navigate to Accounts & Access > System Access > AD Group Management or You can access directly from [here](https://mt.service-now.com/sp?id=sc_cat_item&sys_id=1b686bf9db384910e4580688f49619a0&sysparm_category=8fc09f924ff2e6004b078ecf0310c7f0) and fill required info. (Add or Remove members).

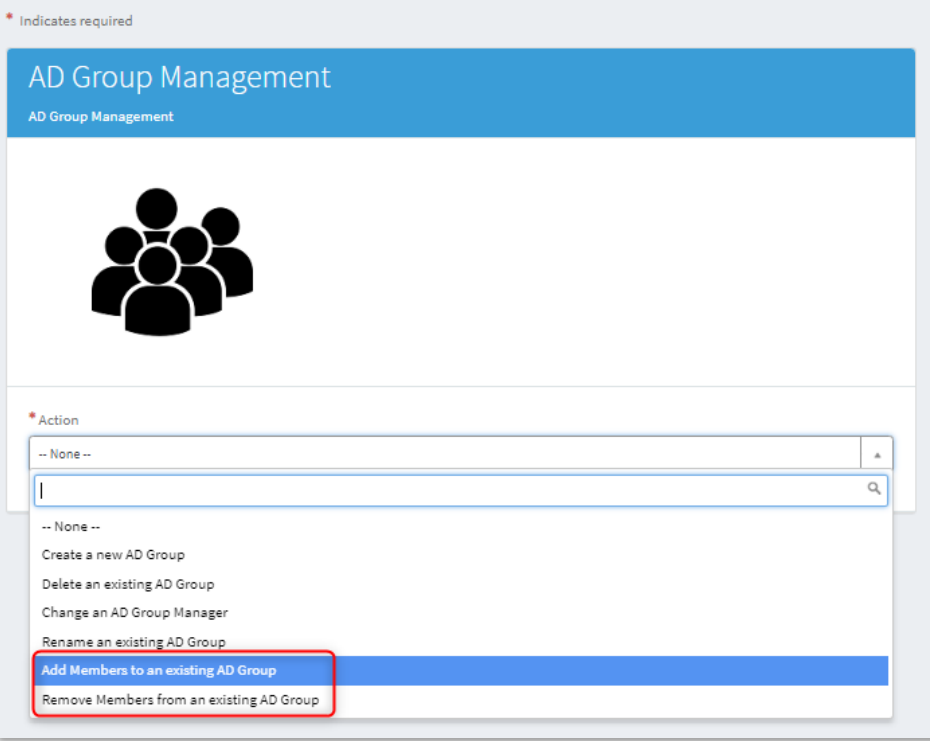

Then fill the other fields with your info, for example, if I were a Sales Rep who needs access to Global Test Portal I would fill the form in this way.

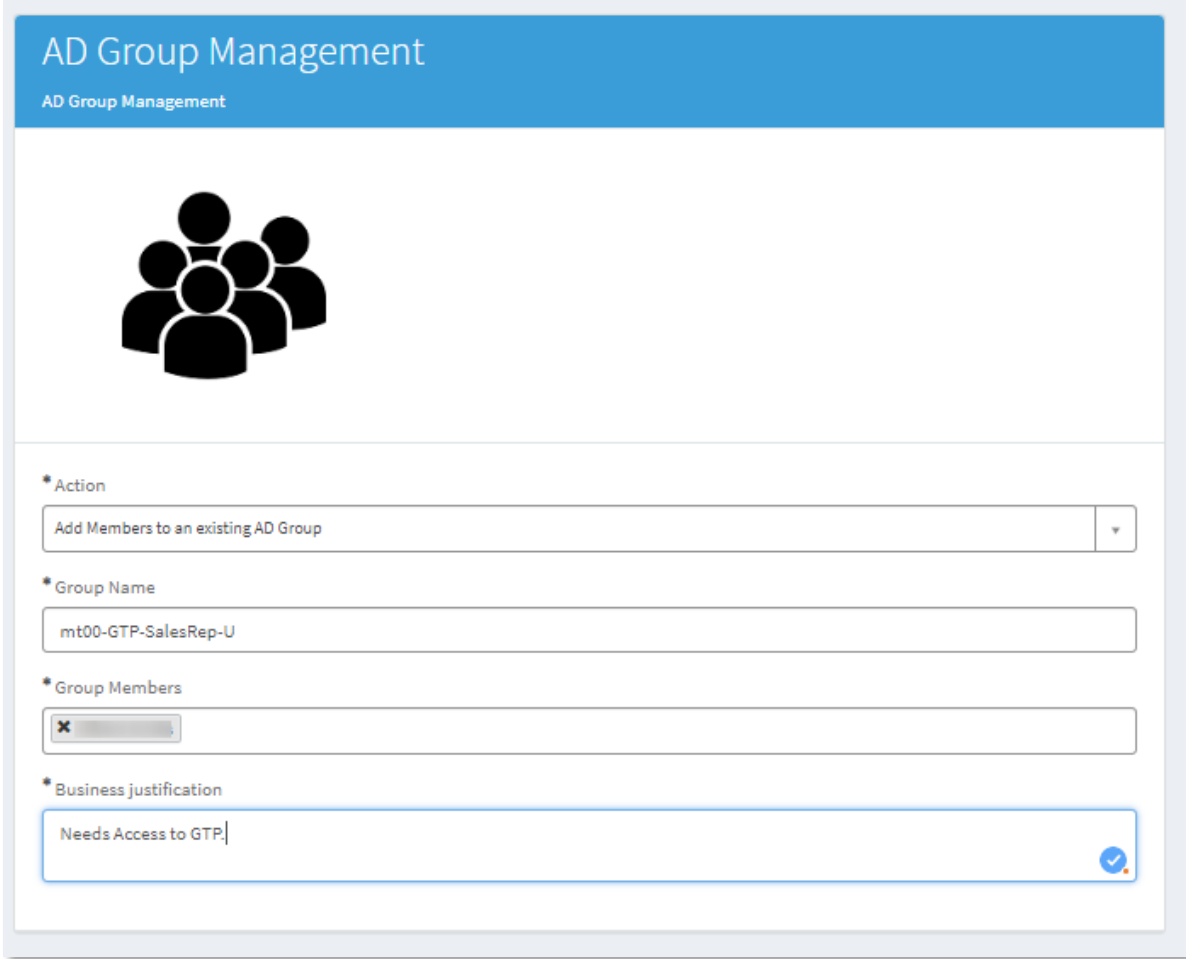

If you do not have permission / or cannot access the access request page, please contact your local IT and forward them this document.